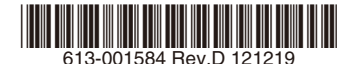

# 最初にお読みください

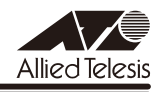

# *IA810M* **リリースノート**

この度は、CentreCOM IA810M(以下、特に記載がないかぎり「本製品」と表記します)を お買いあげいただき、誠にありがとうございました。 このリリースノートは、取扱説明書とコマンドリファレンスの補足や、ご使用の前にご理解い ただきたい注意点など、お客様に最新の情報をお知らせするものです。 最初にこのリリースノートをよくお読みになり、本製品を正しくご使用ください。

## 1 ファームウェアバージョン 2.3.3

#### 2 本バージョンで修正された項目

ファームウェアバージョン 2.3.2 から 2.3.3 へのバージョンアップにおいて、以下の項目が修 正されました。

- 2.1 GetBulk による SNMP アクセスによってメモリーが減少する場合があり、長期間監視 を行っていると本製品宛ての通信に遅延が発生することがありましたが、これを修正し ました。
- 2.2 本製品宛ての通信で使用する割り込み処理が無効のままとなり、本製品宛ての通信がで きなくなる可能性がありましたが、これを修正しました。
- 2.3 本製品宛ての通信に負荷をかけた状態で SHOW DEBUG コマンドを繰り返し実行する と、本製品がリブートする場合がありましたが、これを修正しました。
- 2.4 以下のコマンドの TRAP パラメーターに 64 文字を超える不正な文字列を指定すると、 本製品がリブートしていましたが、これを修正しました。
	- ADD SNMP COMMUNITY
	- CREATE SNMP COMMUNITY
	- DELETE SNMP COMMUNITY
	- DISABLE SNMP TRAP
	- ENABLE SNMP TRAP
	- SHOW SNMP TRAP
- 2.5 不正な GetBulk による SNMP アクセスを行うと、本製品がリブートしていましたが、 これを修正しました。
- 2.6 スイッチポートが Half Duplex でリンクアップしたとき、バックプレッシャーが動作す る場合がありましたが、これを修正しました。
- 2.7 通信により FDB に MAC アドレスが学習された状態でトランクポートの設定削除を行っ た場合、まれに本製品がリブートすることがありましたが、これを修正しました。

## 3 本バージョンでの制限事項

ファームウェアバージョン 2.3.3 には、以下の制限事項があります。

#### 3.1 SNMP

## 「コマンドリファレンス」/「運用・管理」/「SNMP」

◯ SNMP マネージャーのタイムアウトによって、同時に 5 個以上の SNMP マネージャー から ifEntry を Get できない場合があります。SNMP マネージャーのタイムアウト値を 長く設定するようにしてください。

◯ SHOW INTERFACE コマンドで表示される ifMTU の値および SNMP で取得可能な ifMTU の値が正しくありません。 1502 と表示されますが、正しくは 1500 です。

#### 3.2 スイッチング

## 「コマンドリファレンス」/「スイッチング」

ポートを無効に設定しているとき、ハードウェアの仕様により、パケットを受信した際の L/A LED の点灯動作がポート範囲によって以下のように異なります。 ポート 1 ~ 8 では点灯し、ポート 9 ~ 10 では点滅します。

#### 3.3 ポートトランキング

## 「コマンドリファレンス」/「スイッチング」

トランクグループを以下のいずれかの条件で複数作成し、512 個以上の MAC アドレスが使用 される通信が発生している状態で、トランクポートの追加と削除を繰り返し実施すると、本製 品がリブートすることがあります。

- トランクグループの所属ポートに 512 個以上のスイッチフィルターが登録されている
- トランクポートの通信モードがポート本来の通信モードと異なる設定になっている

#### 3.4 IGMP Snooping

#### 「コマンドリファレンス」/「IGMP Snooping」

- ◯ IGMP Snooping 有効時、IGMP パケットの通信中にグループの所属 VLAN を変更する と、IGMP Snooping 用のテーブルから変更前の VLAN 情報が削除されません。
- ◯ IGMP Snooping 有効時、メンバーが存在するポートをミラーポートに設定しても、 IGMP Snooping 用のテーブルから該当ポートの情報が削除されません。
- ◯ IGMP Snooping と、EPSR アウェアまたはスパニングツリープロトコル併用時、経路 の切り替えが発生したときにマルチキャストグループの登録がクリアされないため、切 り替え前に登録されたルーターポートが残ったままになります。 なお、EPSR アウェアについては、CREATE EPSR コマンドの DELETEMCAST オプ ションで、リングトポロジーチェンジ発生時にマルチキャストグループのエントリーを FDB から削除する設定が可能です。

#### 3.5 スパニングツリー

### 「コマンドリファレンス」/「スパニングツリープロトコル」

本製品の実装では、トポロジーチェンジ発生時にエッジポートに設定されたポートの FDB が 消去されます。

#### $36$  Web GUI

# 「コマンドリファレンス」/「Web GUI」

Web GUI でマルチプル VLAN (Protected Port 版) のポート設定を行う際、グループ番号の 設定変更とタグなし / タグ付きの設定変更を同時に行うことができますが、個別に変更するよ うにしてください。

グループ番号の変更とタグなし→タグ付きの変更を同時に行った場合、該当ポートがタグなし としてデフォルト VLAN にも追加されます。

#### 4 マニュアルの補足・誤記訂正

最新マニュアル(取扱説明書、コマンドリファレンス)の補足事項および誤記訂正です。

# 4.1 LOOPDETECTION/STORMDETECTION トラップ 「コマンドリファレンス」/「運用・管理」/「SNMP」

コマンドリファレンスの以下のコマンドで LOOPDETECTION/STORMDETECTION トラッ プについての記載に誤りがありました。

- ADD SNMP COMMUNITY
- CREATE SNMP COMMUNITY
- DELETE SNMP COMMUNITY
- DISABLE SNMP TRAP
- ENABLE SNMP TRAP
- SHOW SNMP TRAP

それぞれのトラップの説明は正しくは以下のとおりですので、訂正してお詫びいたします。

LOOPDETECTION:

LDF 検出においてループ検出 / アクション実行 / アクションのタイムアウトや、 ENABLE SWITCH PORT コマンドの設定によるアクション実行前の状態への復旧時に 送信されるトラップ

STORMDETECTION:

受信レート検出においてパケットストーム検出 / アクション実行 / アクションのタイム アウトや、ENABLE SWITCH PORT コマンドの設定によるアクション実行前の状態へ の復旧時に送信されるトラップ

## 4.2 ポリシーベース QoS の最大帯域

## 「コマンドリファレンス」/「QoS」/「ポリシーベース QoS」

コマンドリファレンスの「最大帯域(帯域制限)」についての記載に誤りがありました。下記 のとおり訂正して、お詫びいたします。

誤:

Note - 実際に制限される帯域は、MAXBANDWIDTH パラメーターで設定された最大帯 域幅より高いレートとなる場合があります。トラフィックのフレームサイズが小さいほ ど誤差が大きくなり、最大 15Mbps 程度の誤差が発生します。

正:

Note - 本機能はネットワークの帯域幅ではなく、実際に転送するフレームに対する L2 ヘッダーを含むデータの転送速度の帯域を制限します。

MAXBANDWIDTH パラメーターで設定される最大帯域幅にはイーサネットフレームの プリアンブルなどのオーバーヘッドは含まれないため、トラフィックのフレームサイズ が小さいほど誤差が大きくなり、設定値に対して最大 1.5 倍程度の誤差が発生します。

#### 4.3 トランキングアルゴリズム

#### 「コマンドリファレンス」/「スイッチング」

コマンドリファレンスのトランキングアルゴリズムについての記載に誤りがありました。下記 のとおり訂正して、お詫びいたします。

誤:

■ トランクグループを通るパケットはすべて、トランキングアルゴリズムによって割り 振られます。このアルゴリズムは、送信元 / 宛先 IP アドレス、TCP/UDP ポート番号(送 信元、宛先)と接続ポート数によって計算します。

正:

■ トランクグループを通る学習済みのユニキャストフレームは、トランキングアルゴリ ズムによって割り振られます。このアルゴリズムは、以下によって計算します。

- ARP 等の L2 フレーム:送信元 / 宛先 MAC アドレス
- IP パケット:送信元 / 宛先 IP アドレス

ブロードキャスト / マルチキャスト / 未学習のユニキャストフレームはリンクが確立し ているトランクグループの最小ポート番号に割り振られます。

#### 4.4 LDF 検出

# 「コマンドリファレンス」/「スイッチング」

- ◯ LDF のデフォルト送信間隔は 120 秒です。LDF の検出時間を短くしたいときは、SET SWITCH LOOPDETECTION コマンドの INTERVAL パラメーターで送信間隔を短く設 定してください。LDF 検出機能の効果を最大にするには、送信間隔を最小値の 1 秒に設 定する必要があります。ただし、送信間隔を短くするとソフトウェア処理に負荷がかか り、本製品宛て通信の応答時間など、他の機能の動作性能が低下する可能性があります。
- ◯ 配下の HUB やスイッチにて輻輳などにより LDF が消失した場合、ループを検出できな い場合があります。

#### 4.5 Web GUI

## 「コマンドリファレンス」/「Web GUI」/「マネージメント」

Internet Explorer 7 以上を使用し、コンフィグファイルやファームウェアを転送する場合の注 意事項に、Internet Explorer 9 に関して以下のとおり補足します。

◯ 「Internet Explorer 7 以上を使用する場合の注意」の Note を下記のように変更します。

変更前:

Note - 本設定は、Internet Explorer 7 ではデフォルト有効に、Internet Explorer 8 で はデフォルト無効になっています。

#### 変更後:

Note - 本設定は、Internet Explorer 7 ではデフォルト有効に、Internet Explorer 8 / 9 ではデフォルト無効になっています。

◯ 「Internet Explorer 8 を使用する場合の注意」の見出し名を「Internet Explorer 8 / 9 を使用する場合の注意」に変更し、最初の説明文を下記のように変更します。

#### 変更前:

Internet Explorer 8 で SmartScreen フィルター機能を有効にしていると、設定ファイ ルの取得に時間がかかる場合があります。この現象を回避するには、以下の方法を実行 してください。

変更後:

Internet Explorer 8 / 9 で SmartScreen フィルター機能を有効にしていると、設定ファ イルの取得に時間がかかる場合があります。この現象を回避するには、以下の方法を実 行してください。

## 5 未サポートコマンド(機能)

以下のコマンド(パラメーター)はサポート対象外ですので、あらかじめご了承ください。

SET HTTP SERVER PORT SET SYSTEM LANG SET SYSTEM FAN LOAD METHOD=TFTP FILE=filename SERVER=ipadd BOOT SET IGMPSNOOPING HOSTSTATUS

ENABLE PORTAUTH DISABLE PORTAUTH SET PORTAUTH AUTHMETHOD SET PORTAUTH DHCPSERVER SET PORTAUTH PORT ADD PORTAUTH PORT SUPPLICANTMAC SET PORTAUTH PORT SUPPLICANTMAC DELETE PORTAUTH PORT SUPPLICANTMAC SHOW PORTAUTH SHOW PORTAUTH PORT ADD RADIUSSERVER SERVER DELETE RADIUSSERVER SERVER SET AUTHENTICATION SET RADIUS SHOW AUTHENTICATION SHOW RADIUS ENABLE RADIUSACCOUNTING DISABLE RADIUSACCOUNTING SET RADILISACCOUNTING SHOW RADIUSACCOUNTING ENABLE PORTAUTH PORT LOGTYPE DISABLE PORTAUTH PORT LOGTYPE SET PORTAUTH CSIDFORMAT SET PORTAUTH USERIDFORMAT RESET PORTAUTH[={802 ] X¦MACBASED;WEBBASED;AUTO}] PORT={portlist|ALL}

ENABLE MLDSNOOPING DISABLE MLDSNOOPING SHOW MLDSNOOPING SET MLDSNOOPING ADD MLDSNOOPING MCGROUP DELETE MLDSNOOPING MCGROUP SET MLDSNOOPING MCGROUP

#### SET MLDSNOOPING HOSTSTATUS

ENABLE DHCPSNOOPING DISABLE DHCPSNOOPING ENABLE DHCPSNOOPING ARPSECURITY DISABLE DHCPSNOOPING ARPSECURITY ENABLE DHCPSNOOPING LOG DISABLE DHCPSNOOPING LOG ENABLE DHCPSNOOPING OPTION82 DISABLE DHCPSNOOPING OPTION82 SET DHCPSNOOPING PORT SET DHCPSNOOPING CHECKINTERVAL SET DHCPSNOOPING CHECKOPTION SET DHCPSNOOPING MACFILTER CREATE DHCPSNOOPING MACFILTER DESTROY DHCPSNOOPING MACFILTER ADD DHCPSNOOPING DELETE DHCPSNOOPING SHOW DHCPSNOOPING SHOW DHCPSNOOPING PORT SHOW DHCPSNOOPING DATABASE SHOW DHCPSNOOPING COUNTER SHOW DHCPSNOOPING MACFILTER RESET DHCPSNOOPING RESET DHCPSNOOPING COUNTER PURGE DHCPSNOOPING

CREATE SNMP COMMUNITY=community TRAP=FAN ADD SNMP COMMUNITY=community TRAP=FAN DELETE SNMP COMMUNITY=community TRAP=FAN ENABLE SNMP TRAP=FAN DISABLE SNMP TRAP=FAN SHOW SNMP TRAP=FAN

## 6 最新マニュアルについて

最新の取扱説明書「CentreCOM IA810M 取扱説明書」(613-001370 Rev.B)、コマンド リファレンス「CentreCOM IA810M コマンドリファレンス 2.3.2(613-001583 Rev.A)」 は弊社ホームページに掲載されています。

本リリースノートは、これらの最新マニュアルに対応した内容になっていますので、お手持ち のマニュアルが上記のものでない場合は、弊社 Web ページで最新の情報をご覧ください。

**http://www.allied-telesis.co.jp/**